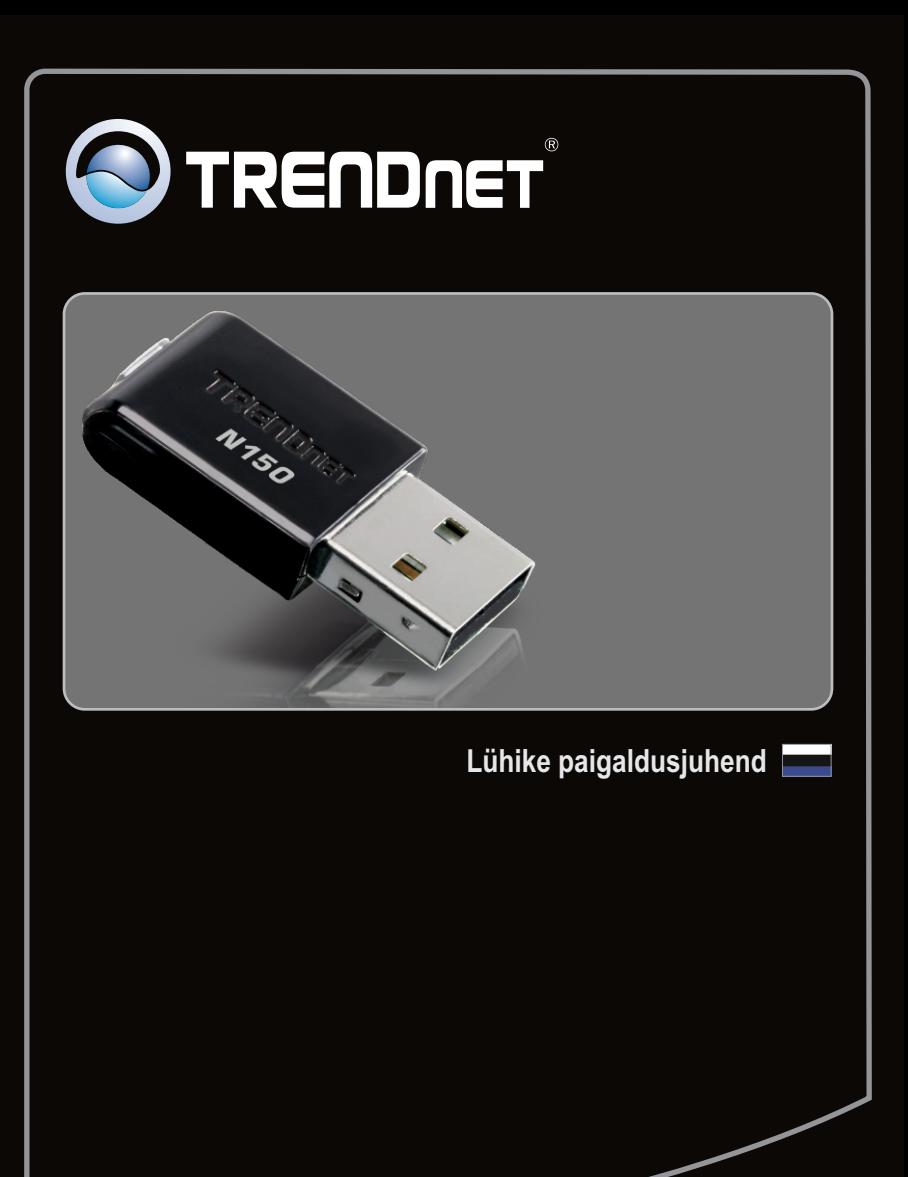

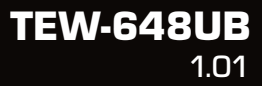

# **Sisukord**

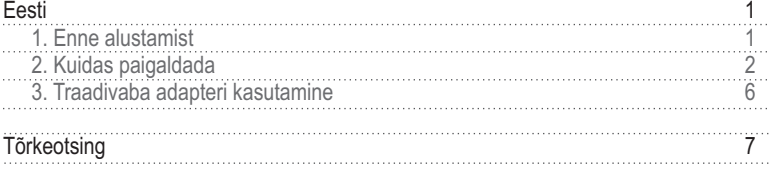

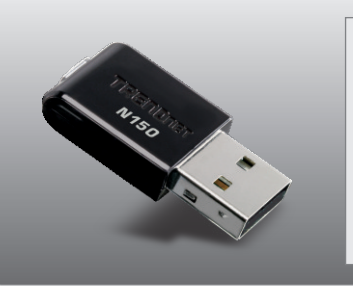

## **Conteúdo da Embalagem**

- TEW-648UB
- TEW-648U<br>Draiveri ja<br>Lühike paig Draiveri ja utiliidiga CD-plaat
- Lühike paigaldusjuhend

## **Minimaalsed nõuded süsteemile**

- USB port: 2.0 või 1.1
- CD-ROM kettaseade
- USB port: 2.0 või 1.1<br>• CD-ROM kettaseade<br>• Keskprotsessor: 300Mhz või rohkem / 800Mhz või rohkem (Windows Vista)
- Mälu: 256MB RAM või rohkem / 512M,B RAM või rohkem (Windows Vista)
- Windows 2000/XP/Vista

## **2. Kuidas paigaldada**

**Tähtis!** Ärge paigaldage USB adapterit arvutisse enne, kui seda teha palutakse.

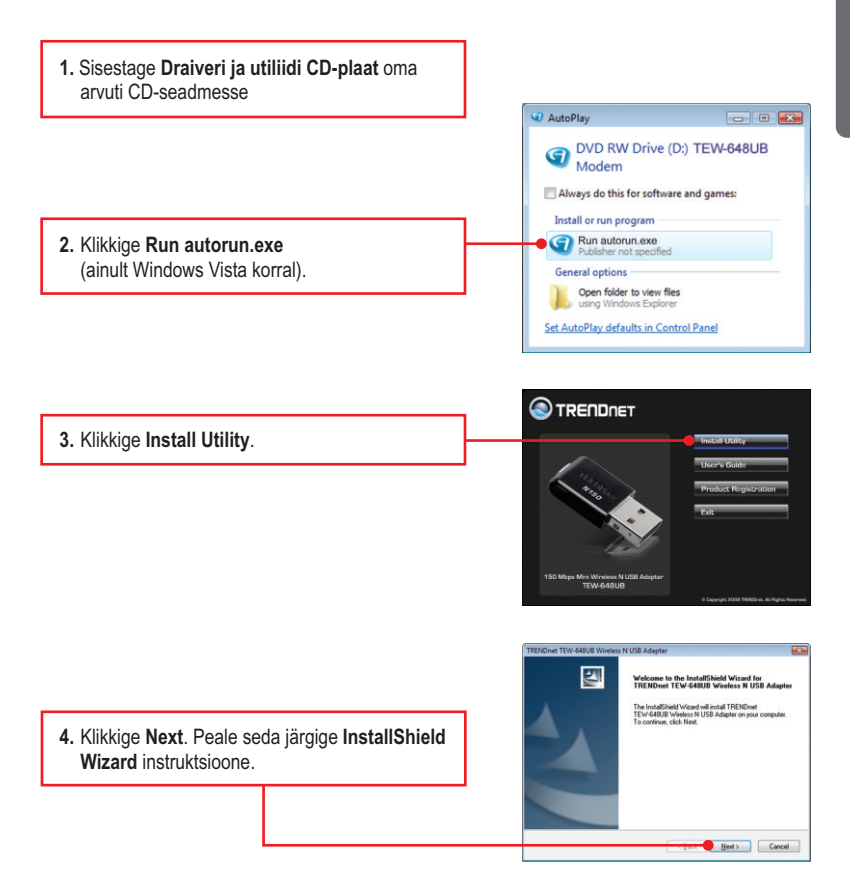

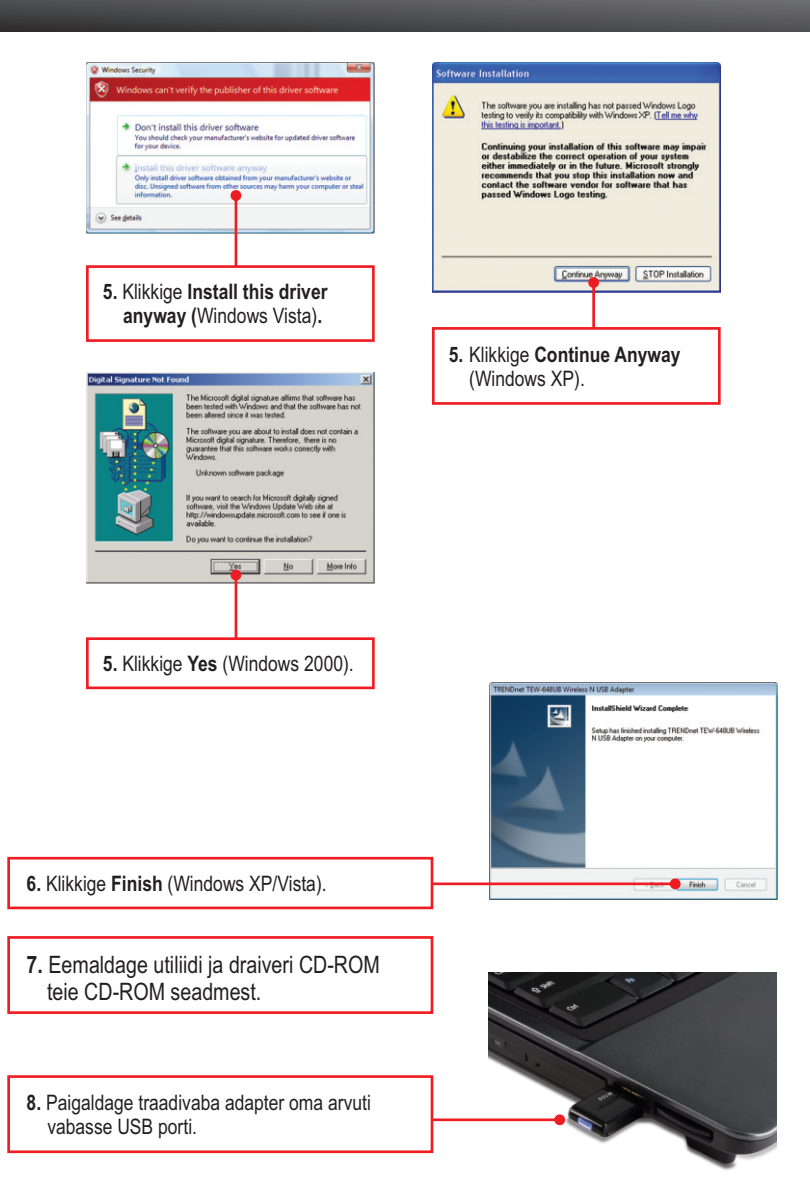

**Märkus**: Windows Vista draiverid paigalduvad automaatselt. Jätkake sektsioonist 3 Traadivaba adapteri kasutamine. Windows 2000 ja XP korral jätkake sammust 9.

## **Windows XP**

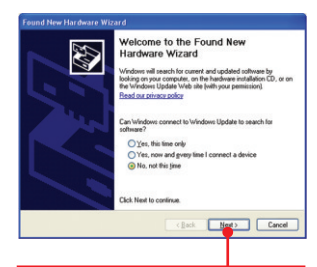

**9.** Kui ilmub **Found New Hardware Wizard** aken, siis valige **No, not this time** ja klikkige **Next**.

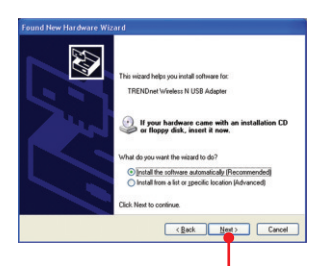

**10.** Valige **Install this software automatically (recommended)** ja klikkige **Next.**

## **Windows 2000**

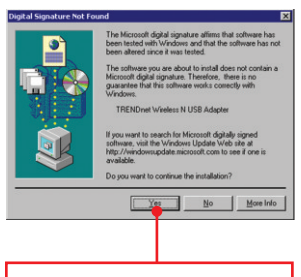

**9.** Klikkige **Yes.**

**10.** Draiveri paigaldus on lõppenud. Jätkake sektsioonist 3 **Traadivaba adapteri kasutamine.**

## **Windows XP**

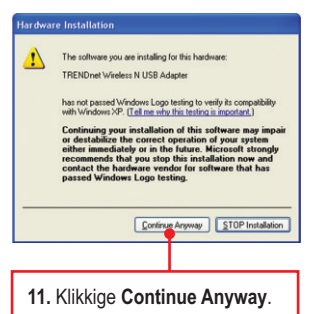

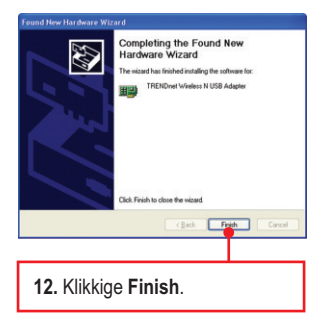

## **Paigaldamine on nüüd lõppenud**

## **3. Traadivaba adapteri kasutamine**

**1.** Ekraani all paremas nurgas klikkige **traadivaba konfigureerimise utiliidi** ikoonil.

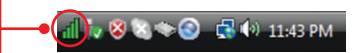

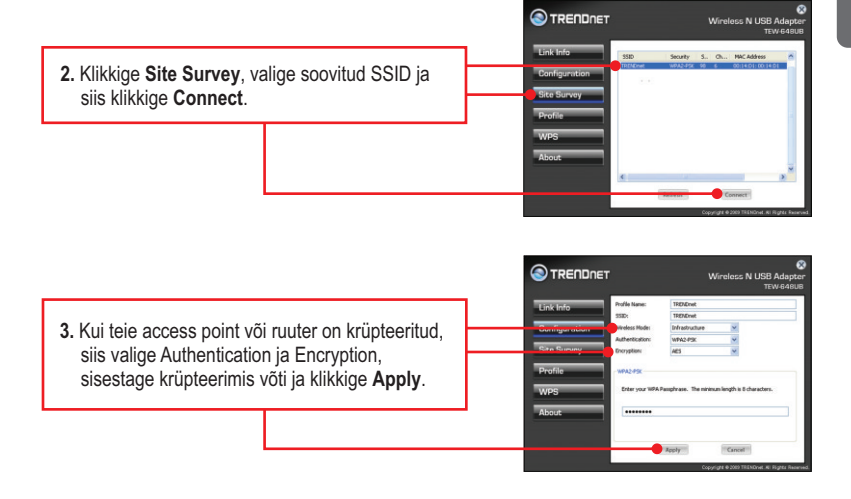

## **Traadivaba konfigureerimine on nüüd lõppenud.**

Täpsemat teavet **TEW-648UB** seadistamise ja edasijõudnud valikute kohta leiate kasutaja käsiraamatust utiliidi CD-plaadilt (inglise keeles) või TRENDneti veebilehelt www.trendnet.com

#### **Teie seadmete registreerimine**

Et kindlustada teid parima teeninduse ja toega, palun leidke moment, et registreerida teie toode OnLines - **www.trendnet.com/register** Täname, et te valisite TRENDnet'i.

#### **Ma sisestasin Utiliidi ja draiveri CD-plaadi oma arvuti CD-seadmesse, aga paigaldamise menüü ei ilmunud automaatselt. Mida ma peaksin tegema?**

Windows 2000/XP korral, kui installatsiooni menu ei ilmu automaatselt, klikkige **Start**, klikkige **Run**, ja sisestage **D:\autorun kus "D" tähistab teie CD-ROM kettaseadet, seejärel vajutage klaviatuurilt ENTER klahvi**. Windows Vista korral, kui installatsiooni menu ei ilmu automaatselt, klikkige **Start**, klikkige **Start Search** boksil ja sisestage **D:\autorun.exe kus "D" tähistab teie CD-ROM kettaseadet, seejärel vajutage klaviatuurilt ENTER klahvi**.

#### **Ma täitsin kõik Lühikese paigaldusjuhendi punktid, aga minu traadivaba USB adapter ei saa ühendust minu access point`iga. Mida ma peaksin tegema?**

Esiteks, veenduge, et võrgunimi (**SSID**) sobib Teie traadivaba ruuteri või access point'i võrgunimega (**SSID**). Teiseks, kontrollige oma võrguadministraatoriga kaitstud traadivaba access point`i või ruuteri poole pöördumiseks vajaliku turvalisuse võtme (security key) õigsust. Lisainformatsiooni saamiseks traadivaba võrgu turvalisuse kohta, vaadake kasutaja käsiraamatust . Kolmandaks, kontrollige oma TCP/IP seadeid, veendumaks, et Obtain an IP address automatically on valitud. Neljandaks, avage Wireless Client Utility ikoon, klikkige Site Survey nupul ja seejärel klikkige Refresh to check ja vaadake, kas seal on mõni vaba traadivaba võrk loetletud.

#### **Windows ei suuda riistvara ära tunda. Mida ma peaksin tegema?**

Veenduge, et arvutis on Lühikeses paigaldusjuhendis punkt 1 loetletud minimaalsed nõuded süsteemile täidetud. Teiseks, peate enne traadivaba USB adapteri pesa arvutisse paigaldamist, lõpule viima traadivaba utiliidi seadistamise (nagu kirjeldatud eelpool punktis 2.). Lõpuks, pange traadivaba USB adapter oma arvuti mõnda teise USB pessa.

#### **Ma ei saa avada traadivaba seadistamise utiliiti. Mida ma peaksin tegema?**

Avage Device Manager ja veenduge, et võrgukaart on korralikult paigaldatud. Kui te näete kollase küsimärgi või hüüumärgiga võrguseadet, on vaja seade ja/või draiverid uuesti paigaldada. Device Manageri sisenemiseks Windows 2000/XP paremklikkige **My Computer**  ikoonil, klikkige **Properties**, **Hardware** saki all klikkige **Device Manager**. Et siseneda Windows Vista's paremklikkige **Computer** ikoonil, klikkige **Properties**,ja siis klikkige **Device Manager.**

Kui teil endiselt esineb probleeme või on küsimusi TEW-648UB kohta, lugege lisateavet kasutaja käsiraamatust draiveri ja utiliidi CD-plaadilt (inglise keeles) või võtke ühendust TRENDneti tehnilise toe osakonnaga.

Järgnevalt on mõned üldised soovitused traadivabale võrgule, et aidata minimeerida häirete mõju selles keskkonnas.

#### **Määra oma arvutivõrgule ainulaadne SSID.**

Ärge kasutage midagi, mis oleks identifitseerimiseks võimalik nagu "Saare pere arvutivõrk". Vali midagi sellist, millega teil oleks lihtsam tuvastada oma arvutivõrku, kui otsite saadaolevaid traadvabu võrke.

#### **Ärge lülitage välja** SSID saatmist.

SSID saatmine on mõeldud selleks, et olla ühenduses ja välja lülitades võib see põhjustada ühendus probleeme. Eelistatuim turvaline traadivaba võrgu ühenduse meetod on valida tugevaim krüpteerimise vorm millel on tugev ja mitmekesine krüpteeringu võti.

Märkus: pärast SSID, krüpteerimise tüübi ja krüpteerimise võtme / parool seadistust, palun märkige need üles ka tuleviku jaoks. Te peate seda teavet kasutama oma arvuti ühendamiseks traadivaba marsruuteri või access point'iga.

#### **Vahetage kanalit.**

Enamik traadivabasid access point ja ruuterid on seadistatud kanalile nr 6. Kui teil on levialade vaatlemise programmi, mis näitab kanalite koormust, siis saate omale valida vaba kanalit, mis minimeerib naaber access pointide sekkumise. Kui levialade vaatlemise programm ei näita teisi kanaleid, proovige kasutada kanalit 1 või 11.

Kui te kasutate 802.11n ruuterit või access pointi, võite teha ka järgmisi muudatusi. Muudke kanali ribalaiust 20/40MHz. See annab parima ühilduvuse, kasutades 802.11n seadet. Samuti, kui kasutatakse 802.11n seadet, peate oma võrgus kasutama ka WPA2 turvalisust.

Märkus: Tänu Wi-Fi sertifikaadi kaalutlustele, kui kasutate WEP, WPA või WPA2 TKIPkrüpteeringut, siis antud seade võib tegutseda legaalses traadivabas režiimis (802.11b / g). Te ei tohi võtta kasutusele 802.11n režiimi, kui antud krüpteeringu vormid ei toeta 802.11n spetsifikatsiooni.

#### **Palun veenduge, et traadivaba seade ei asuks suvaliselt riiulis või kapis.**

Vältige seadmete virnastamist üksteise peal, et vältida seadmete ülekuumenemist. Veenduge, et seadmete ümber oleks piisavalt vaba ruumi, et tagada hea ventilatsioon ja õhuvool. Seal peaks olema antennide ümber ka piisavalt vaba ruumi, mis võimaldab traadivaba signaali paremat levimist.

#### **Siin on mõned keskkonna tegurid, mis võivad mõjutada erinevalt traadivabu seadmed.**

1. Paigaldage oma traadivabad seadmed sedasi, et signaal kulgeks võimalikult otse, mitte nurga all. Mida rohkem materjale peab signaal läbima, seda rohkem te signaali kaotate.

- 2. Hoidke takistuste arv miinimumis. Iga takistamine võib vähendada traadivaba seadme signaali. Paigaldage traadivabad seadmed selliselt, et minimiseerida takistusi nende vahel.
- **3.** Ehitusmaterjalidel võib olla suur mõju teie traadivabale signaalile. Siseruumes proovige paigaldada traadivabad seadmed sedasi, et signaal läbiks võimalikult vähe tihedast materjalist, nagu kuivast seina. Paksud materjalid nagu metall, liimpuit, klaas või isegi mööbel võib blokeerida või halvendada signaali.
- **4.** Antenni suunast võib olla suur mõju teie traadivabale signaalile. Kasutage traadivaba adapteri leviala uuring programmi, et teha kindlaks parim antenn suund teie traadivabadele seadmetele.
- **5.** Seadmed, mis töötavad raadiosagedustel võivad põhjustada häired, mis mõjutavad ka teie signaal. Paigaldage oma traadivabad seadmed kaugemale seadmetest, mis tekitavad raadiosagedusliku müra, nagu mikrolaine ahjud, HAM raadiod, Walkie-Talkies ja beebi monitorid.
- **6.** Igasugune seadmed, mis töötavad 2.4GHz sagedusel põhjustavad häireid. Seadmed nagu 2.4GHz juhtmeta telefonid või muu traadita seadmed, mis töötavad 2.4GHz sagedusel võivad potentsiaalselt vähendada traadivaba signaali tugevust. Kuigi telefon ei pruugi olla hetkel kasutuses, siis telefoni tugijaama võib siiski saata traadivaba signaali. Teisalda telefoni tugijaama nii kaugele kui võimalik oma traadivabadest seadmetest.

Kui teil on endiselt nõrk või puudulik signaal, proovige traadivabad seadmed paigaldada teistesse kohtadesse või paigaldage täiendavad access pointe. Kasutage ka võimsamaid antenne, mis võivad luua sõltuvalt keskkonnast parema leviala.

#### **Certifications**

This equipment has been tested and found to comply with FCC and CE Rules. Operation is subject to the following two conditions:

(1) This device may not cause harmful interference.

(2) This device must accept any interference received. Including interference that may cause undesired operation.

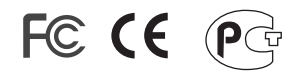

Waste electrical and electronic products must not be disposed of with household waste. Please recycle where facilities exist. Check with you Local Authority or Retailer for recycling advice.

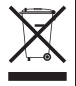

**NOTE:** THE MANUFACTURER IS NOT RESPONSIBLE FOR ANY RADIO OR TV INTERFERENCE CAUSED BY UNAUTHORIZED MODIFICATIONS TO THIS EQUIPMENT. SUCH MODIFICATIONS COULD VOID THE USER'S AUTHORITY TO OPERATE THE EQUIPMENT.

#### ADVERTENCIA

En todos nuestros equipos se mencionan claramente las caracteristicas del adaptador de alimentacón necesario para su funcionamiento. El uso de un adaptador distinto al mencionado puede producir daños fisicos y/o daños al equipo conectado. El adaptador de alimentación debe operar con voltaje y frecuencia de la energia electrica domiciliaria existente en el pais o zona de instalación.

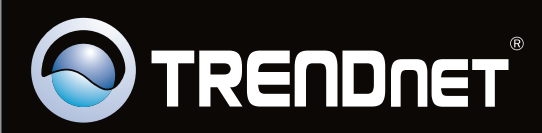

# Product Warranty Registration

**Please take a moment to register your product online. Go to TRENDnet's website at http://www.trendnet.com/register**

Copyright ©2009. All Rights Reserved. TRENDnet.